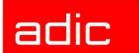

# The ADIC Distributed AML Server

# **Release Notes**

Version 3.12

Document Number: 6-00832-01

#### **Copyright Notice**

© 2003 ADIC<sup>®</sup>

The information contained in this document is subject to change without notice.

This document contains proprietary information which is protected by copyright. All rights are reserved. No part of this document may be photocopied, reproduced, or translated to another language without prior written consent of ADIC.

ADIC shall not be liable for errors contained herein or for incidental or consequential damages (including lost profits) in connection with the furnishing, performance or use of this material whether based on warranty, contract, or other legal theory.

All trademarks are the property of their respective owners.

#### **Copyright Notice (Europe)**

© 2003 ADIC Europe™

All rights reserved. No part of this document may be copied or reproduced in any form or by any means, without prior written permission of ADIC Europe, ZAC des Basses Auges, 1, rue Alfred de Vigny, 78112 - Fourgueux, FRANCE.

ADIC Europe assumes no responsibility for any errors that may appear in this document, and retains the right to make changes to these specifications and descriptions at any time, without notice.

This publication may describe designs for which patents are pending, or have been granted. By publishing this information, ADIC Europe conveys no license under any patent or any other right.

ADIC Europe makes no representation or warranty with respect to the contents of this document and specifically disclaims any implied warranties of merchantability or fitness for any particular purpose. Further, ADIC Europe reserves the right to revise or change this publication without obligation on the part of ADIC Europe to notify any person or organization of such revision of change.

Every effort has been made to acknowledge trademarks and their owners. Trademarked names are used solely for identification or exemplary purposes, any omission is unintentional.

ADIC is a registered trademark and ADIC Europe is a trademark of Advanced Digital Information Corporation.

ADIC USA ADIC Europe ADIC Germany Beteiligungs GmbH, KG

D-89558 Boehmenkirch, Germany

Tel.: +1-303-705-3900 ZAC des Basses Auges Eschenstrasse 3
Fax: +1-303-792-2465 1, rue Alfred de Vigny D-89558 Boehmenkirch
ATAC: 1-800-827-3822 78112 Fourqueux, France Tel:+00.800.9999.3822
www.adic.com Tel.: +33.1.3087.5304

Fax: +33.1.3087.5301

Document number: 6-00832-01

Published: 22 Jul 2003 Printed in the USA

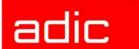

| D                                  | Contents |
|------------------------------------|----------|
| Requirements                       |          |
| Updates                            |          |
| Update from UNIX Server DAS 1.x    |          |
| Update from UNIX Server DAS 1.2x   |          |
| Update from OS/2 Server DAS 1.30x  |          |
| Update from OS/2 Server DAS 3.01   |          |
| Update from OS/2 Server DAS 3.02   |          |
| DAS Installation and Configuration |          |
| DAS Server Installation            | 9        |
| DAS Server Configuration           | 9        |
| ACI Installation                   | 10       |
| ACI Configuration                  | 10       |
| DAS/ACI New Features               | 10       |
| Version 3.12                       | 10       |
| Version 3.11                       | 12       |
| Version 3.10E                      | 14       |
| Version 3.10A                      |          |
| Version 3.02                       |          |
| Version 3.01                       | 16       |
| DAS 3.01.2 Fixpack                 | 18       |
| Corrections and Resolved Issues    | 19       |
| Version 3.12                       | 19       |
| Version 3.11                       | 20       |
| Version 3.10E                      | 20       |
| Version 3.10A                      | 21       |
| Version 3.02                       | 22       |
| Version 3.01                       | 23       |
| Generic DAS Server Changes         | 23       |
| Generic ACI Changes                | 23       |
| Addressed Problem Logs             | 23       |
| Addressed Change Requests          | 23       |

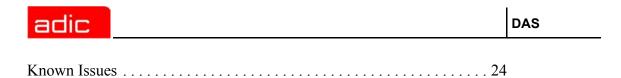

iv 6-00832-01

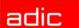

### **Release Notes**

This release note covers the Version 3.12 release of the DAS software. For questions about any of these notes, call the ADIC Technical Assistance Center at the appropriate number:

USA 00-827-3822

Europe/Africa 00-800-9999-3822

# Requirements

The diskette of this DAS server and client version contains a complete version of DAS V3.1, and replaces previously installed versions of DAS software.

Three diskettes are delivered with this version. One contains the OS/2 DAS Server and the OS/2 DAS client, and the other two contain the clients (ACI) for UNIX or NT platforms.

The following releases are required:

 Table 1
 Hardware/Software Requirements

| Hardware/Software   | Version                            |
|---------------------|------------------------------------|
| Processor           | Intel compatible 350 MHz or higher |
| Memory              | 64 MB or more                      |
| IBM OS/2            | OS/2 Warp 4.0 with FP 15 or higher |
| IBM MPTS            | ver. 6.0 or higher                 |
| IBM TCP/IP for OS/2 | ver. 4.3.1 or higher               |
| IBM DATABASE 2      | DB/2 7.0.1 or higher               |
| AMU                 | 3.12                               |

Client interfaces from earlier ACI revision levels are also maintained and supported. See Table 2 for a list of all platforms ACI 3.1 can run on.

Table 2 Platforms for ACI 3.1

| Platform     | Version             | Bits   |
|--------------|---------------------|--------|
| Compaq Tru64 | 4.0 (static)        | 64 bit |
| Compaq Tru64 | 4.0 (dynamic)       | 64 bit |
| Compaq Tru64 | 5.1 (static)        | 64 bit |
| Compaq Tru64 | 5.1 (dynamic)       | 64 bit |
| Compaq Tru64 | 5.1a (static)       | 64 bit |
| Compaq Tru64 | 5.1a (dynamic)      | 64 bit |
| HP UNIX      | 10.20 700 (static)  | 32 bit |
| HP UNIX      | 10.20 700 (dynamic) | 32 bit |
| HP UNIX      | 10.20 800 (static)  | 32 bit |
| HP UNIX      | 10.20 800 (dynamic) | 32 bit |
| HP UNIX      | 11 (+z)             | 32 bit |
| HP UNIX      | 11 (static)         | 32 bit |
| HP UNIX      | 11 dynamic          | 32 bit |

Requirements 5

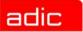

Table 2Platforms for ACI 3.1

| Platform                            | Version           | Bits   |
|-------------------------------------|-------------------|--------|
| HP UNIX                             | 11 (static)       | 64 bit |
| HP UNIX                             | 11 (dynamic)      | 64 bit |
| HP UNIX                             | 11i (static)      | 32 bit |
| HP UNIX                             | 11i (dynamic)     | 32 bit |
| HP UNIX                             | 11i (static)      | 64 bit |
| HP UNIX                             | 11i (dynamic)     | 64 bit |
| IBM AIX                             | 4.3.3 (static)    | 32 bit |
| IBM AIX                             | 4.3.3 (dynamic)   | 32 bit |
| IBM AIX                             | 5.1 (static)      | 32 bit |
| IBM AIX                             | 5.1 (dynamic)     | 32 bit |
| Linux Red Hat                       | 6.2 (static)      | 32 bit |
| Linux Red Hat                       | 6.2 (dynamic)     | 32 bit |
| Microsoft Windows NT / Windows 2000 | 4.0 dll           |        |
| OS/2 Warp Connect                   | 3.0, 4.0          |        |
| SGI IRIX                            | 6.2 (static)      | 32 bit |
| SGI IRIX                            | 6.2 (dynamic)     | 32 bit |
| SGI IRIX                            | 6.2 (static)      | 64 bit |
| SGI IRIX                            | 6.2 (dynamic)     | 64 bit |
| SGI IRIX                            | 6.5 old (static)  | 32 bit |
| SGI IRIX                            | 6.5 old (dynamic) | 32 bit |
| SGI IRIX                            | 6.5 new (static)  | 32 bit |
| SGI IRIX                            | 6.5 new (dynamic) | 32 bit |
| SGI IRIX                            | 6.5 (static)      | 64 bit |
| SGI IRIX                            | 6.5 (dynamic)     | 64 bit |
| Sun Solaris                         | 7 (static)        | 32 bit |
| Sun Solaris                         | 7 (dynamic)       | 32 bit |
| Sun Solaris                         | 7 (static)        | 64 bit |
| Sun Solaris                         | 7 (dynamic)       | 64 bit |
| Sun Solaris                         | 8 (static)        | 32 bit |
| Sun Solaris                         | 8 (dynamic)       | 32 bit |
| Sun Solaris                         | 8 (static)        | 64 bit |
| Sun Solaris                         | 8 (dynamic)       | 64 bit |
| Sun Solaris                         | 9 (static)        | 32 bit |
| Sun Solaris                         | 9 (shared)        | 32 bit |
| Sun Solaris                         | 9 (static)        | 64 bit |
| Sun Solaris                         | 9 (shared)        | 64 bit |

See Table 3 for a list of supported media types.

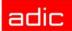

 Table 3
 Supported Media Types

| Туре                  | Description                                        | AMU | DAS Type |
|-----------------------|----------------------------------------------------|-----|----------|
| 3480                  | 1/2 inch Tape (different length available)         | C0  | 3480     |
| 3490                  | 1/2 inch Tape (different length available)         | C0  | 3480     |
| 3490 E                | 1/2 inch Tape                                      | C0  | 3480     |
| NCTP                  | 1/2 inch Tape (Philip new compatible tape product) | C0  | 3480     |
| SD-3                  | 1/2 inch Tape (STK-Redwood)                        | C0  | 3480     |
| STK-Eagle             | 1/2 inch Tape (STK-Eagle)                          | C0  | 3480     |
| DLT CompacTape-III    | Digital Linear Tape                                | C1  | DECDLT   |
| DLT CompacTape-IV     | Digital Linear Tape                                | C1  | DECDLT   |
| DLT Tape III XT       | Digital Linear Tape                                | C1  | DECDLT   |
| DLT / SDLT            | Digital Linear Tape                                | C1  | DECDLT   |
| 3590                  | 1/2 inch Tape (NTP - New Tape Product)             | C2  | 3590     |
| 3590 E                | 1/2 inch Tape 3590 Condor, double capacity         | C2  | 3590     |
| LTO 1                 | LTO Ultrium L1                                     | C3  | LTO      |
| LTO 2                 | LTO Ultrium L2                                     | C3  | LTO      |
| CD-Caddy              | CD with enclosure                                  | C6  | CD       |
| OD-R                  | Optical Disk 5 1/2                                 | O0  | OD-Thin  |
| OD-512                | Optical Disk 5 1/2                                 | 01  | OD-Thick |
| VHS                   | Video Home Service                                 | V0  | VHS      |
| S-VHS                 | Super - Video Home Service                         | V0  | VHS      |
| 8MM                   | 8 mm Tape (different lengths available)            | V1  | 8MM      |
| 8MM-54M               | 8 mm Tape 54 minutes                               | V1  | 8MM      |
| 8MM-112M              | 8 mm Tape 112 minutes                              | V1  | 8MM      |
| 8MM-160M              | 8 mm Tape 160 minutes                              | V1  | 8MM      |
| Sony AIT              | 8 mm Tape (different lengths available)            | V1  | SONY_AIT |
| Sony AIT III          | 8 mm Tape (different lengths available)            | V1  | SONY_AIT |
| 4MM-60M               | Digital Audio Tape (DAT)                           | V2  | 4MM      |
| 4MM-90M               | Digital Audio Tape (DAT)                           | V2  | 4MM      |
| 4MM-120M              | Digital Audio Tape (DAT)                           | V2  | 4MM      |
| 4MM-125M              | Digital Audio Tape (DAT)                           | V2  | 4MM      |
| D1-S                  | D1 small tape                                      | V3  | D2       |
| D2-S                  | D2 small tape                                      | V3  | D2       |
| D1-M                  | D1 medium tape                                     | V4  | D2       |
| D2-M                  | D2 medium tape                                     | V4  | D2       |
| DTF-S                 | DTF-Small tape, (Digital Tape)                     | V6  | DTF      |
| DTF-L                 | DTF-Large tape, (Digital Tape Format)              | V7  | DTF      |
| BetaCAM-Small         | Analog Tape Format                                 | V8  | BETACAM  |
| Digital BetaCAM-Small | Digital Tape Format (like DTF-S)                   | V8  | BETACAM  |
| BetaCAM-Large         | Analog Tape Format                                 | V9  | BETACAML |

Requirements 7

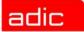

Table 3 Supported Media Types

| Туре                  | Description                      | AMU | DAS Type |
|-----------------------|----------------------------------|-----|----------|
| Digital BetaCAM-Large | Digital Tape Format (like DTF-L) | V9  | BETACAML |
| DVCL                  | DVD                              | VB  | DVCL     |
| DVCM                  | DVD                              | VB  | DVCM     |

# **Updates**

Updating any of these products should be performed by authorized and trained personnel.

# Update from UNIX Server DAS 1.x

The update from UNIX DAS 1.x to DAS/2 3.1 should be performed by trained customer personnel. The update requires that the UNIX host DAS server is replaced with OS/2 DAS server software (AMU controller). AMU configuration changes, as well as client DAS\_SERVER environment variable changes, are necessary. The AMU configured DAS host is no longer required.

### Update from UNIX Server DAS 1.2x

The update from UNIX DAS 1.2x to DAS/2 3.1 should be performed by trained customer personnel. The update requires AMU configuration changes. The AMU configured DAS host is no longer required.

# Update from OS/2 Server DAS 1.30x

The update from UNIX DAS 1.30x to DAS/2 3.1 should be performed by trained customer personnel. The update does not require AMU configuration changes.

# Update from OS/2 Server DAS 3.01

The update from UNIX DAS 3.01 to DAS/2 3.1 should be performed by trained customer personnel. The update does not require AMU configuration changes.

# Update from OS/2 Server DAS 3.02

The update from UNIX DAS 3.02 to DAS/2 3.1 should be performed by trained customer personnel. The update does not require AMU configuration changes.

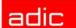

# **DAS Installation and Configuration**

Installation and configuration of the DAS products should be performed by authorized and trained personnel.

### DAS Server Installation

Perform the following steps to install DAS:

- **Step 1** Press <Ctrl>+<TAB> to determine if the DAS Server is running.
  - The task list appears. If DAS is running, stop all operations via DAS commands.
- **Step 2** Open an OS/2-window and change the destination directory c:\das\bin. Type cd c:\das\bin then <ENTER>
- **Step 3** Stop the DAS Server by typing dasadmin shutdown.
- **Step 4** Insert the DAS diskette into drive A: of the AMU computer.
- **Step 5** Change to drive A: Type A: then <ENTER>
- Step 6 Type dasfinst then <ENTER>
- **Step 7** Decide which feature of the installation program to install. Type the corresponding installation option number.
- **Step 8** Follow the instructions of the installation program.

If DAS is being updated, do not reboot the PC or re-configure DAS

For a new installation, continue with the DAS Server Configuration and then reboot the PC.

### DAS Server Configuration

For more detailed information about DAS, refer to the *DAS Administration Guide*. Follow the steps for the DAS Server configuration.

**Step 1** For DUAL DAS, the environment variable DAS\_SERVER must be specified with the hostname or IP-address from one of the AMU-PC and, separated by a comma, the hostname or IP-address from the other AMU-PC.

Example: DAS SERVER=activehostname, passivehostname,

— or —

DAS\_SERVER=passivehostname, activehostname

- **Step 2** Ensure that the hostnames from the DAS Server and DAS Clients are set in the hosts file.
- **Step 3** Configure the *clientstatements* in the DAS *config* file.
- **Step 4** If necessary, configure the drive to volser attachments in the DAS config file.

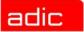

It is possible to configure in the DAS configuration file a relation between drives and volsers. For each drive that needs an attachment, a DriveToVol statement must be configured. This means that only the specified volsers can be mounted into drive Drive1

When no relation for a drive in the configuration file exists, each volume of the correct type can be mounted into the drive.

The statement is optional.

Step 5 If using DUALDAS, ensure that the port 5000 is not being used by another application. If the port is in use, change the port in the Server statement of the DAS config file.

#### ACI Installation

Perform the following steps to install ACI on the UNIX platforms.

- Step 1 Copy the ACI tar file in the directory c:\das of the AMU PC
- Step 2 Copy the tar file to the client host using FTP.
- Step 3 Unpack the tar file using telnet or directly at the UNIX host

#### ACI Configuration

- Set the environment variable DAS SERVER correctly. If using DUALDAS, the variable contains both DAS Server
- Set the DAS CLIENT environment variable correctly
- Set the ACI MEDIA TYPE environment variable correctly.

#### DAS/ACI New Features

The newest additions to the DAS/ACI software are described in this section.

#### Version 3.12

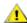

/ CAUTION:

DAS 3.12 is required for AMU 3.12.

The following is a list of new features in this release of the DAS/ACI.

#### Long drive names support

Now the drive can have name up to 30 characters. The most functions (like aci mount, aci dismount) will work properly if they provided with long name. However some functions were added when basic function doesn't support long names. Here is the list of such functions:

- aci drivestatus5
- aci list3
- aci\_getvolsertodrive2
- aci\_typelist2

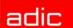

#### New commands

hosttype displays information about connected host software type (AMU or

Scalar DLC).

list3 displays information about all commands in the DAS command

queue. The list3 command supports long drive names. The

commands for one client only are displayed.

listd5 displays information about status of one or all drives. This

command was introduced to support long drive names and show

drive pause mode.

listv2 queries ownership of the volser. It supersede the command listv

(removed limitation in 50 output records and added one extra

parameter for volser).

rpctest performs quick checking of running portmapper.

typelist2 shows all drives with matching media type. This command was

introduced to support long drive names.

viewc view current information for the specified coordinate from the

AMU/Scalar DLC database. This command returns the

information about only one coordinate per time, but it returns also 'next-coordinate' reference so it can be used to cycle through all

available coordinates.

#### Command enchancements

inventory, partinventory Now these commands need explicit option to run. See DAS

Administration Guide for details.

#### Naming enchancements

· now it's possible to use volsers with first '\*'.

• now it's possible to use underscore symbol ('\_') in pool names.

#### Timeout improvements

| ACI_TIMEOUT_<br>MOVE   | optional for<br>ACI | Time for the ACI to wait for the response to the commands mount, dismount, unload.  Default: 1920 seconds                                                                                                  |
|------------------------|---------------------|----------------------------------------------------------------------------------------------------|
| ACI_TIMEOUT_EI         | optional for<br>ACI | Time for the ACI to wait for the response to the commands insert, eject, eject2, eject3, ejectcl.  Default: 1920 seconds                                                                                   |
| ACI_TIMEOUT_<br>INSERT | optional for<br>ACI | Time for the ACI to wait for the response to the commands insert2, volinv.  Default: 3720 seconds                                                                                                    |
| ACI_TIMEOUT_<br>RQM    | optional for<br>ACI | Time for the ACI to wait for the response to the commands barcode, catf, cancel, carry, clean, flip, robhome robstat, scr_set, switch, unload, pause_das, pause_drive, volsertoside.  Default: 660 seconds |
| ACI_TIMEOUT_<br>INFO   | optional for ACI    | Time for the ACI to wait for the response to the commands listd, listd2, listd3, listd4, qvolsrange, listf, scr_get, scr_info, view, view2, cellinfo, typelist, listv. Default: 660 seconds                |

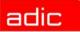

#### Version 3.11

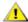

#### !\ CAUTION:

DAS 3.11 is required for AMU 3.11.

The following is a list of new features in this release of the DAS/ACI.

Add a mechanism to put dasadmin in a idle state where it would queue requests but not pass them on to the aml (helps with maint.)

The "pausedas" command will pause the DAS AMU Communication (all current commands in the queue will be finished and new commands start to queue only, without execution). The robot stays active and can start move by command from configured hosts (e.g. ROBAR or HACC/MVS), clean request from DCI drive or inventory request from closed EIF.

All commands sent by ACI clients will not be transmitted to robot but will be accumulated in the queue up to aci pause das ("OFF") function enquire.

This command may be executed only by the clients with set "pause das" option.

#### Get slot counts from AML

The "cellinfo" command displays information about used and free slots in devices, storage units, EIFs etc

#### Generate tape lists based on media type

The "typelist" comand shows all drives or specific drives with requested media type

#### Ability to logically disable/enable a tape drive

The "pausedrive" comand enable or disable robot access to the specified drive. It can be used for maintenance purposes.

#### Add list and range capability to the "view" command for multiple tapes

The "view2" command displays current information for the specified volser range from the AMU/ SDLC database.

#### New method to return EIF information configured in AMU

The "eif\_info" command provides information about logical ranges (in EIFs) and associated mediatype.

#### New commands

makes temporary changes to the DAS scop2

show2 displays either the access privileges of a client or its operating

parameters. The comand displays drive ranges.

#### Enhancements in "allocv" command

Now "allocv" command can deallocate only one range, not all volsers

#### Drives ranges for client (like volser ranges) in DAS configuration file.

Now DAS has the ability to support drive ranges (like volser ranges) in configuration file for client's parameter "drives"

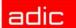

#### Dasadmin help enhanced

Now dasadmin has completely reviewed and enhanced help system with examples of command usages.

#### aci\_email() function support

The email statement can be entered once in the config file.

email user = user-name,

smtp\_server = workstation\_network\_name |,

ip\_address = ip address
[,smtp\_port = values]
[,timeout smtp = values]

### New media type MEDIA\_AUTO

MEDIA\_AUTO is the special mediatype provided to simplify operation with meditypes. It can be used in any situation when DAS can determine the meditype (for example, the existing volser name has been given). In such a case this mediatype (MEDIA\_AUTO) will be replaced by actual mediatype inside of DAS.

To use this ability set the environment variable ACI MEDIA TYPE to MEDIA AUTO.

#### New environment variables

ACI\_TIMEOUT\_INFO Time for the ACI to wait for the response to the commands:

listd, listd2, listd3, listd4, qvolsrange, listf, scr\_get, scr\_info, view,

view2, cellinfo, typelist, listv

Default: 600 seconds

ACI\_TIMEOUT\_INSERT Time for the ACI to wait for the response to the commands:

insert2, volinv.

Default: 3600 seconds

ACI\_TIMEOUT\_MISC Time for the ACI to wait for the response to the commands:

allocd, allocv, eif\_conf, eif\_info, invt, pinvt, list, list2,email, qversion,scr\_unset,shutdown, getvoltodrive, scap, scop, scop2,

show, show2

Default:120 seconds

ACI\_NO\_PRINT\_ERROR If this variable is set ACI library will not print error messages to

stderr

ACI\_TIMEOUT\_RQM Time for the ACI to wait for the response to the commands

barcode, catf, cancel, carry, clean, flip, robhome, robstat, scr set,

switch, unload, pause\_das, pause\_drive, volsertoside.

Default: 600 seconds

#### New options added for client statement in DAS config file

insert or no\_insert if the mount is requested and volser is in 'Ejected' state then the

mount normally fails. However with active 'no\_insert' option the system accepts mount command but delays its execution until

volser is physically available or time-out occurs.

Default value: insert

clean or no clean if this option is active (no clean) then system delays responce for

dismount command if cleaning is active after current dismount. The system delay such responces until cleaning is finished. This option is provided to solve the following situation: application requires dismount and after responce "dismount is finished

successfully" check drive state (with listd command). At this point

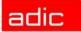

drive should be empty but if cleaning was required then drive can be occupied by the clean cartridge. So application gets answer "drive is occupied" that can break internal application logic.

Default value: clean

#### New statements added for client in DAS config file

permission pause = ([pause drive] [,pause das] )

if this option determines client has permission to issue pausedrive pause\_drive

command.

pause das if this option determines client has permission to issue pausedas

command.

#### Version 3.10E

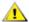

#### CAUTION:

DAS 3.10E is required for AMU 3.10E.

The following is a list of new features in this release of the DAS.

#### Additional commands in dasadmin 3.10E:

- email (supported only in Scalar DLC systems)
- snmp (supported only in Scalar DLC systems)

#### PR89 - "view' at only one drive at once"

There is an additional parameter in listd, listd2, listd3 commands:

dasadmin listd [clientname] [-d drivename]

If "-d" was specified then information will be shown only for this drive.

#### PR78 (ET40571) - "Command display foreign does not exist".

A new command "listf" was introduced to display foreign volsers.

#### PR94 - "Multiple pinvt with dasadmin must be available".

In previous versions only one "pinyt" dasadmin command could be executed per all dasadmin sessions. Now several "pinvt" commands can be issued.

#### PR75 - "DAS doesn't have an interface to return EIF configuration"

A new dasadmin command "eif\_conf" was introduced in DAS 3.10E to display these logical ranges.

#### PR92 - "Inventory by volser with DAS".

A new dasadmin command "VolserInventory" was introduced in DAS 3.10E to have ability to inventory only one volser.

#### PR83 - "Real command cancellation in DAS is required".

There are two enhancements:

DAS stores expiration information about all its commands. After a timeout expires, DAS wipes this command from its queue. In DAS 3.10E it will also send a cancellation command (PRGE) to AMU in order to purge this command from the AMU queue.

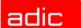

 A new command "list2" was introduced in DAS 3.10E to display enhanced information about its list of commands.

#### A new command "listd4" is added

This enhancement provides information about drive serial numbers.

#### ET38054 - "Enhancement in set\_scratch command".

A new command "scr\_set\_range" is introduced in DAS 3.10E. This command can be used to add more then one volser to the scratch pool.

#### External table for mapping between AMU and DAS mediatypes.

In DAS 3.10E default mapping between AMU and DAS mediatypes can changed (to work with new media types with ISVs who don't have linked the actual ACI.

#### Version 3.10A

The following is a list of new features in this release of the DAS.

#### ACI debug logging into a file

It is possible to access and perform debug logging at standard output or in a file.

ACI debugging is configurable via the environment variable: ACI\_DEBUG\_FILE

#### Shared access to drives

A client can allocate a drive in SHARED\_ACCESS mode. This allows multiple Clients to access the drive.

The drivestatus command now has new key words EXUP and SHARED ACCESS.

- Enter EXUP as a key word for the clientname to show all drives which are allocated in EXUP mode.
- Enter SHARED\_ACCESS as a key word for the clientname to show all drives which are allocated in the SHARED\_ACCESS mode

#### Version 3.02

The following is a list of new features in Version 3.02 DAS.

#### Up- and Down compatibility of DAS to ACI:

This means that ACI can now run with an older version of the DAS Server. This is not possible with version of ACI < 3.02. In order for ACI 3.02 to talk with DAS 3.x, no special options need to be considered. However, for ACI 3.02 to talk with DAS 1.3x, the environment variable 'SERVERSION' needs to be set to '1.3' on the system.

#### Extended mode

An extended mode is implemented, in addition to basis and complete. In this mode you can use the following commands:

- drive status
- drive status2
- drive status3
- volser status

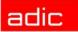

- query version
- query volsrange
- · get volser to side
- get volser to drive
- view
- keep
- mount

In order to get this mode to follow, configure the statement of the configuration file of DAS in the client: requests = extended,

#### ACI timeout

The timeout for some commands was set too short. This is corrected now.

#### Improved error handling

Extend the error mapping between DAS and AMU. Add following AMU errors:

- AMU\_INF\_DUAL\_DUMMY\_1333
- AMU\_ERR\_DRV\_HWFAULT

#### Improved logging of scratch

The 'scratch get' lists the found volser in the log. All scratch commands are listed separately in case of the 'received message' and the 'end message'.

#### Version 3.01

The following is a list of new features in Version 3.01 DAS.

A new drivestatus command gives the physical status of a drive.

ACI function aci drivestatus3

dasadmin command listd3

- Support of the SONY AIT media (sony ait).
- New server configuration parameter that configures which DAS commands should not write log messages.

Currently this is only possible for the drivestatus commands (listd, listd2, and listd3).

Switch the barcode reading by the robot either ON or OFF.

ACI function aci\_barcode dasadmin command barcode

Completely shutdown the AMU PC Computer shutdown.

ACI function aci\_killamu dasadmin command killamu

Support for the CLEANMANAGER in the AMU 3.0. Clean Drives:

ACI function aci cleandrive

dasadmin command clean

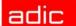

- Mount a cleantape from a cleanpool to a drive
  - •Insert cleantapes from IE facility to a cleanpool
  - •Eject cleantapes from a cleanpool to IE facility
- New insert command that returns more information about inserted tapes. Insert Cleantapes.

ACI function aci\_insert2 dasadmin command insert2

• New eject command that returns more information about ejected tapes. Eject Cleantapes.

ACI function aci\_ejectcl dasadmin command ejectcl

Eject2:

ACI function aci\_eject2 dasadmin command eject2

• Switch the passive AMU and DAS to the active AMU and DAS. Switch the AMU:

ACI function aci\_switch dasadmin command switch

- · Set the drives force UP and DOWN.
- Support HICAP.
- Support DUAL DAS as a redundant interface for Unix to Hosts interface that use TCP/IP.
- Support a command to flip a volume from side A to B or side B to A in a drive. Flip volumes:

ACI function aci\_flip dasadmin command flip

• Support volser attachment to either side A or side B. Get volser attachment to either side:

ACI function aci getvolsertoside

dasadmin command getvoltoside

 Support a new drive access to allocate a drive with exclusive status. Get volser to drive attachment:

ACI function aci\_getvolsertodrive dasadmin command getvolsertodrive

· Exclusive driveaccess:

ACI function aci\_driveaccess

dasadmin command allocd

Support a command to allocate volsers. Volseraccess:

ACI function aci\_volseraccess

dasadmin command allocv

Volserstatus:

ACI function aci\_volserstatus

dasadmin command listv

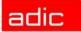

- Support the possibility to define a volser attachment to a drive in the config file.
- Support Log ID (1 .. 9999) for mount and dismount.
- Support a Server Statement in the configuration file to configure:
  - Port for DUALDAS
  - Retry for dismount
  - Timeout for mount and dismount
  - Timeout for insert and eject
- It is possible to configure a server statement in the following syntax in the DAS configuration file:

dualdas\_port = port number, server

retry keep = retry number, timeout move = timeout value, timeout ei = timeout value

Parameter Value

dualdas port port number (5000) retry keep retry number (xx .. yy)

timeout\_move timeout move (xx .. yy) in seconds for mounts and dismounts. timeout move (xx .. yy) in seconds for insert or eject requests. timeout ie

For each change of the timeout value, also set the timeout in the environment variable at the aci to the same value.

timeout move ACI\_TIMEOUT\_MOVE environment variable. ACI\_TIMEOUT\_EI environment variable. timeout ei

- If the error AMU ERR MEDIATYPEMISMATCH comes up, the eject returns ENOMATCH.
- If the error AMU\_ERR\_MEDIATYPEMISMATCH comes up, the insert returns ENOMATCH.
- Additional return values:

**ESWITCHINPROGRESS** A request was issued during a switch

EHICAPINUSE A request was issued during a HICAP request

ENOPOOL The specified cleanpool doesn't exist **EAREAFULL** The eject area is full (eject cleantages) **ENODOUBLESIDE** The volser does not have two sides **EEXUP** The drive is EXUP for another client

**EPROBDEV** The robot has a problem with handling the device

**ECOORDINATE** One or more coordinates are wrong EAREAEMPTY Area that is to be ejected is already empty.

**EBARCODE** Barcode read error.

**EUPDOWN** Client tried to allocate volsers that are already allocated. EDATABASE There was an error during reading and writing of the database.

ENOROBOT The robot is not configured.

**EINVALIDDEV** The device is invalid.

#### DAS 3.01.2 Fixpack

The following improvements have been made to DAS version 3.01 through the introduction of the Fixpack:

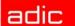

Improved error mapping between AMU and DAS. See Table 4.

Table 4 Error Mapping

| Error Code | Define Statement        | d_error       |
|------------|-------------------------|---------------|
| 1331       | AMU_INF_DUAL_DUMMY_1331 | EAMUCOMM      |
| 1332       | AMU_INF_DUAL_DUMMT_1332 | ESWITCHINPROG |

- Improved logging regarding DUAL DAS and DUAL AMU
- Improved logging regarding scratch handling
- Support of two additional notifications from AMU
  - NTFY1336: Switching ADS failed. DAS starts roll back and does not continue the switch process
  - NTFY1337: Device (robot, tower) not ready, but switching succeeded. DAS continues the switch process

#### Corrections and Resolved Issues

The followind section contails a list of corrections and the issues resolved.

#### Version 3.12

- Now DAS will read configuration information about it's partner from AMU configuration rather then from DAS\_PARTNER. So DAS\_PARTNER variable is now obsolete. Note however that DUALDAS\_PORT (in etc\config) is still valid.
- 2. Dual-DAS sockets code was separated to dedicated thread. Fixed in DAS3.11H3a
- Error in robstat, scr\_get and carry commands (can lead to the trap of DAS). Fixed in DAS3.11H3a.
- The reason of DAS (and RQM) shutdown will now be printed in the log. Fixed in DAS3.11H3a
- DAS SUPERVISOR privilege on client basic.

Now it's possible to add in client definition (in config file) the following line: supervisor = (yes/no)

#### For example

```
client client_name = Client1,
hostname = host01,
...
supervisor = yes,
```

If this option (supervisor) is set to "yes", then this client will have privilege of DAS\_SUPERVISOR client (ability to deallocate a volser, allocated by another client). This privilege can be checked by aci\_client\_status2() call. This function returns the structure aci\_client\_entry2. The field unOptions contains corresponding bit for supervisor privilege. You can use bitmask 0x4000 to select this bit. Fixed in DAS3.11H2.

- 6. Erroneous message "DAS x.xx is starting" after EJECT command. Fixed in DAS3.11H1.
- A bug in scr\_get/scr\_set commands if ACI\_MEDIA\_TYPE=MEDIA\_AUTO.
   It was an error in MEDIA\_AUTO mode of operation for scr\_get and scr\_set commands. There was possible wrap-around use explicit type modificator (e.g. "-t 3480"). Fixed in DAS3.11H1.

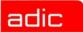

- 8. Now it's possible to use volsers with first '\*'.
- 9. Now it's possible to use underscore symbol ('\_') in pool names.
- 10. Fixed error with pausedas command. It was possible to send the commands from the DAS queue several times when in das pause mode. Fixed in DAS3.12.
- 11. Fixed bug with unsuccessful switch. When AMU detects that it cannot complete soft switch command, it issue SWITCH ROLLBACK. DAS, however, was not aware about it and continue to stay in 'switching' state forever. Fixed in DAS3.12.
- 12. For customers, who want to see allocated SHARED\_ACCESS drives as it is, the environment variable "DAS\_WRAP\_SHAREDACCES" was added. When this variable is set to non-empty value, DAS would respond rather with SHARED\_ACCESS drive names then with client's name, when listd command was run, without client name.

#### Version 3.11

#### Errors with parsing large config files

DAS can trap when one line of config file contains more then 100 chars.

Fixed in DAS 3.10E.1

#### Error in mount for exclusive and shared drives

A drive can be allocated with "Exclusive" or "shared" mode (for "Exclusive" mode there is an EXUP option in allocd command, for "shared" mode the client name "SHARED\_ACCESS" should be used). When drive was allocated in one of these modes then a try to mount on such drive can lead to DAS failure.

Fixed in DAS 3.10E.2

#### Exclusive and shared drives

Fixed errors in work with exclusive and shared drives in other commands (not mount).

Fixed in DAS 3.11

#### Version 3.10E

**Table 5** Problems solved with DAS 3.10E

| Ticket<br>Number | Description                                                                                                    |
|------------------|----------------------------------------------------------------------------------------------------|
| ET60330          | "Cleanpool with 16 chars doesn't work". There is a bug with incorrect setting of field value in AMU telegram, which will be fixed.                                                                                                    |
|                  | In dasadmin "scr_insert" command another aci function with a larger buffer size for volsers can be used. The old aci function (aci_insert()) might have a problem with large EIF and double-sided (optical) volsers.                                                            |
| ET56507          | "DAS/ACI timeout to 1st server when network is down". The ability of preliminary testing of connection with DAS server has been added. If DAS/2 and ACI clients will be started with the PORT_PING= <port> environment variable set then this ability will be activated.</port> |

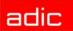

Table 5Problems solved with DAS 3.10E

| Ticket<br>Number | Description                                                                                                    |
|------------------|----------------------------------------------------------------------------------------------------|
| ET33777          | "Eject has limited number of volsers". "eject2" command in dasadmin has a limited buffer size for volsers (100 bytes).  Now the "eject3" command is similar to "eject2" but has a buffer size of 512 bytes.                                                                                                    |
| PR97             | "Mount failed after issued PINVT". There is a bug in the DAS code, related to improper handling of RPC task number. Will be fixed.                                                                                                    |
|                  | "Scr_set command works wrong". There is a bug causing improper handling of media types in the "scr_set" branch. This prohibited users from inserting cartridges in scratch pool if the use count of cartridges was not equal to zero.                                                                                                    |
| PR82             | "DAS:allocv: The manual says that a check of the Volser in the given range will be made as to one is available or mounted". DAS doesn't check the availability of the requested volser and could return a positive answer for a mounted volser. Will be fixed.                                                                                                    |
| ET85105          | "Multiple problem with scr_insert dasadmin command". There is a bug in the DAS insert command handler, which leads to a buffer overflow. In addition, the aci_insert() function has a limitation on buffer size (approx. 1 Kbyte). Operating a large EIF (mailbox) with optical (two-sided) volser this function could encounter problems. Now aci_insert2() function will be introduced (in ACI 3.10E) to fix this issue. |
| ET84186          | "Improper DAS reaction on mount used drive". There is an old check for "mount while cleaning" condition, which is wrong.                                                                                                    |
|                  | DualDAS issues. There are several issues related with Dual DAS system. There are errors in transferring control information between active and passive DASes                                                                                                    |
| ET60326          | "Scratch volumes are possible in more then one pool".                                                                                                    |
|                  | "scr_set" doesn't create pool information in database. Will be added.                                                                                                    |
| ET60325          | "select of scratch volumes doesn't check information in database". Will be fixed in DAS 3.10E.                                                                                                    |

### Version 3.10A

Table 6Problems solved with DAS 3.1A

| Ticket<br>Number | Description                                                                                  |
|------------------|----------------------------------------------------------------------------------------------|
| - ET51731        | A client named 'AMU' has access to a drive which is allocated from 'AMUCLIENT'               |
|                  | Output of 'dasadmin Id' shows ,clientname EXUP' as clientname instead of only the clientname |
|                  | Scr_set possible for DTF large medium                                                        |
| - ET56697        | Trap at das2 if a '-' was used as volserrange in the volser allocation command (allocv)      |
|                  | Release of LogHandles in ExitList                                                            |
|                  | Possible to run two aci_function in one process under OS/2.                                  |
|                  | Changes in socket termination.                                                               |

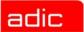

| Table 6 | Drobleme | calvad with | DAS 3.1A   |
|---------|----------|-------------|------------|
| rable 6 | Problems | solved with | 1 DAS 3.1A |

| Ticket<br>Number | Description                                                                                                    |
|------------------|----------------------------------------------------------------------------------------------------|
|                  | Wrong error codes in response of eject2 for some volsers. Each volser has now the correct error code.                                            |
|                  | No check of media type during the view command                                                                                                   |
|                  | Wrong response at the command scap with parameter '-v' if the volserrange was not found                                                          |
| - ET58331        | DAS trap with insert2 if cleanpool is longer than 16 characters                                                                                  |
| - ET61441        | Show command does not show all ranges if the Scap command with parameter '-v' removed a volser range which was placed in the middle of the list. |

#### Version 3.02

Table 7Problems which solved with DAS 3.02

| Ticket<br>Number | Description                               |
|------------------|-------------------------------------------|
| ET36960          | Cleaning failed during generic mount      |
| ET30625          | System error SYS3175 during unload        |
| ET34707          | Problems with generic mounts and cleaning |
| ET36164          | command killamu does not work properly    |
| ET39953          | System error SYS3175                      |
| ET39997          | listd display wrong data                  |
| ET40138          | Switch does not work properly             |
| ET40182          |                                           |
| ET42411          | eject2 does not display help informations |
| ET49149          | Wrong positive returncode during eject    |

#### Generic mount fixes

- DAS does not choose a drive which is in the keep process
- Add action for NTFY 1311

#### Unload Trap

Sometimes DAS received a Trap during unload.

#### Switch-Command Processing

Improved Switch handling between DAS and AMU:

DAS reads some more notifications from the AMU in case of an switch.

- AMU\_INF\_DUAL\_DUMMY\_1337
- AMU\_INF\_DUAL\_DUMMY\_1336

Improved Switching of DAS: Sometimes DAS was still in SwitchMode even though the switch successfully ended.

Improved logging of switch

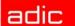

Some log-messages were added in order to enable a better analysis.

#### Correction of the killamu command

Fixed wrong behavior of Killamu.

It was the source of an incorrect ABBA/2 command, resulting in wrong behavior

#### Correction of the cancel command

The Cancel command was fixed. Earlier, it was not able to find the request to cancel.

#### Version 3.01

**Table 8** Problems which solved with DAS 3.01

| Ticket<br>Number | Description                                                                                                  |
|------------------|----------------------------------------------------------------------------------------------------|
| PR3825           | Special characters in the hostname                                                                           |
| PR3827           | ENOMATCH error is returned instead of Error ENOVOLUME error when the media type is wrong in the view command |

# **Generic DAS Server Changes**

During startup, an error is reported if the environment HOSTNAME environment variable is not defined on OS/2.

# Generic ACI Changes

None

### Addressed Problem Logs

None

# Addressed Change Requests

The following group of functions were added to provide information about a single drive. Refer to the *DAS Interface Guide* for detailed explanations of the functions.

- aci drivestatus one()
- aci drivestatus2 one()
- aci\_drivestatus3\_one()

The following function was added to provide information about a single drive's serial number. Refer to the *DAS Interface Guide* for detailed explanations of the functions.

aci\_drivestatus4\_one()

The following group of functions were added to enable large volser range processing. Refer to the *DAS Interface Guide* for detailed explanations of the functions.

- aci\_eject3()
- aci\_eject3\_complete()

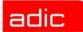

The following function was added to provide information about foreign volsers. Refer to the *DAS Interface Guide* for detailed explanations of the functions.

aci\_list\_foreign()

The following function was added to provide information about foreign volsers. Refer to the *DAS Interface Guide* for detailed explanations of the functions.

aci eif conf()

The following function was added to provide information about logical ranges within the Import/ Export facility. Refer to the *DAS Interface Guide* for detailed explanations of the functions.

aci\_volser\_inventory()

The following function was added to provide enhanced information about request executions. Refer to the *DAS Interface Guide* for detailed explanations of the functions.

aci list2()

The following group of functions were added to send email and snmp messages (suppported only by the Scalar DLC software). Refer to the *DAS Interface Guide* for detailed explanations of the functions.

- aci\_email()
- aci\_snmp()

### **Known Issues**

switch: If the communication between DAS of the active and passive AMU is interrupted, the new passive DAS works not correct and returned always with SWITCHINPROG.